Informationsveranstaltung zur Antragstellung im Programm Profi plus

Referat P43

**19.12.2023**

**Herzlich willkommen**

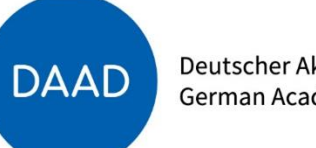

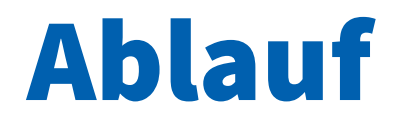

# **1. Hinweise zur Antragstellung im Programm Profi plus**

# **2. Fragen und Antworten**

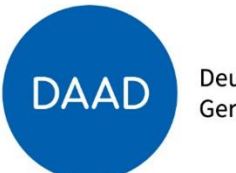

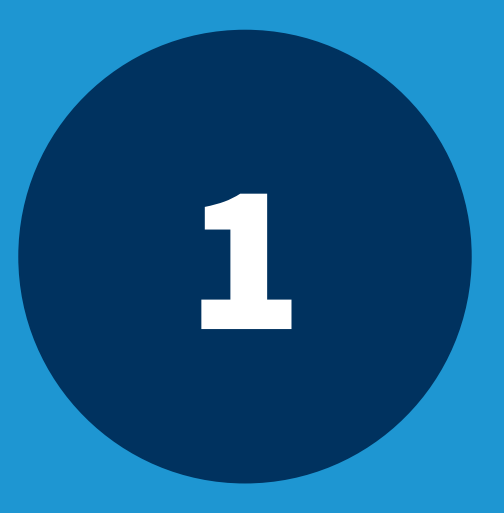

# 1 Hinweise zur Antragstellung im Programm Profi plus

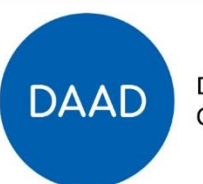

#### **Übersicht der verpflichtend einzureichenden Unterlagen**

✓**Projektantrag**

✓**Finanzierungsplan**

Dokumente werden im DAAD-Portal generiert, keine eigene Anlage, die hochgeladen wird.

→**Ausfüllhinweise für Finanzierungspläne inkl. Berechnungsbeispiele für Pauschalen auf Programmwebseite ([Link\)](https://www.daad.de/de/infos-services-fuer-hochschulen/weiterfuehrende-infos-zu-daad-foerderprogrammen/profi-plus/)**

✓**Projektplanungsübersicht**

✓**Projektbeschreibung**

Anlagenart im DAAD-Portal: *Projektbeschreibung*

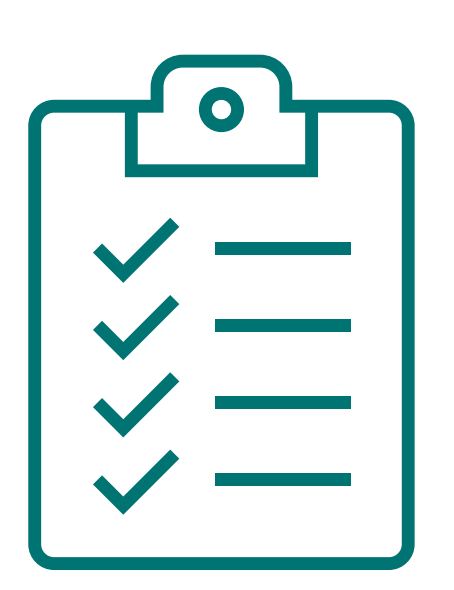

✓**Tätigkeitsdarstellung für Projektpersonal** Anlagenart im DAAD-Portal: *Ergänzende Finanzinformationen* 

✓**Darstellung der Gesamtfinanzierung** Anlagenart im DAAD-Portal: *Programmspezifische Anlagen*

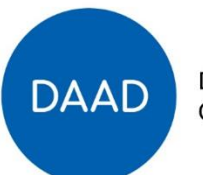

Deutscher Akademischer Austauschdienst German Academic Exchange Service

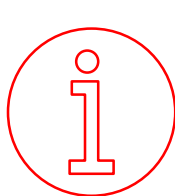

Darüber hinaus sind keine weiteren Unterlagen einzureichen!

[Link](https://www2.daad.de/hochschulen/ausschreibungen/projekte/de/11342-foerderprogramme-finden/?s=1&projektid=57711799)  zur Ausschreibung Profi plus mit allen **Formularvorlagen**

# Projektplanungsübersicht

 $\rightarrow$  Tabellarische Übersicht über Ihre wirkungsorientierte Projektplanung

- ✓ Outcomes und Outputs **projektspezifisch** formulieren
- ✓ Entweder Programmindikatoren übernehmen und spezifizieren (vgl. Indikatorenkatalog in der Handreichung WoM) oder eigene Indikatoren formulieren
- ✓ Indikatoren **SMART** formulieren

[Link](https://static.daad.de/media/daad_de/pdfs_nicht_barrierefrei/der-daad/wer-wir-sind/aa_und_bmbf_projektplanungs%C3%BCbericht_beispiel.pdf) zu einem Beispiel für eine PPÜ

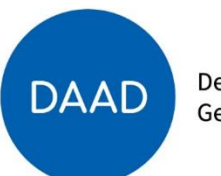

### Indikatoren für Outputs und Outcomes

→Ein Indikator ist eine **Variable** oder ein **Faktor** (quantitativer oder qualitativer Natur), welcher in Form eines einfachen und verlässlichen **Instruments** die Veränderungen, die durch eine Maßnahme bewirkt wurden, misst und wiedergibt.

→**Wertbestückung:** Legen Sie für alle Indikatoren fest, **wie viel von etwas in welchem Zeitrahmen** im Projekt eingesetzt, umgesetzt und erreicht werden soll.

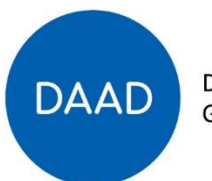

#### Indikatoren für Outputs und Outcomes - Beispiel

#### OUTCOME (Projektziel)

Die Projektteilnehmenden haben das anerkannte Hochschulzertifikat **"Softwaretechnik und entwicklung"** der Universität Bonn erworben.

OUTPUT (Projektergebnis)

Die Projektteilnehmenden haben die

**Fachkurse ABC** im Rahmen des

#### **Zertifikatslehrgangs "Softwaretechnik**

**und -entwicklung"** der Universität Bonn wahrgenommen.

INDIKATOR

#### **80** Projektteilnehmende haben **bis zum 31.12.2028** das **Hochschulzertifikat**

"Softwaretechnik- und -entwicklung" der Universität Bonn erworben.

Auch mehrere Zeitabschnitte sind möglich! Ein Indikator muss nicht immer am Projektende gemessen werden.

#### INDIKATOR

**80** Projektteilnehmende haben im Rahmen des Zertifikatslehrgangs an den durchgeführten **Fachkursen ABC** bis zum **31.12.2028** teilgenommen.

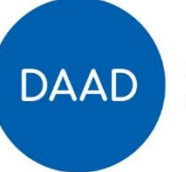

#### Projektbeschreibung

(Source Sans Pro, Schriftgröße 10)

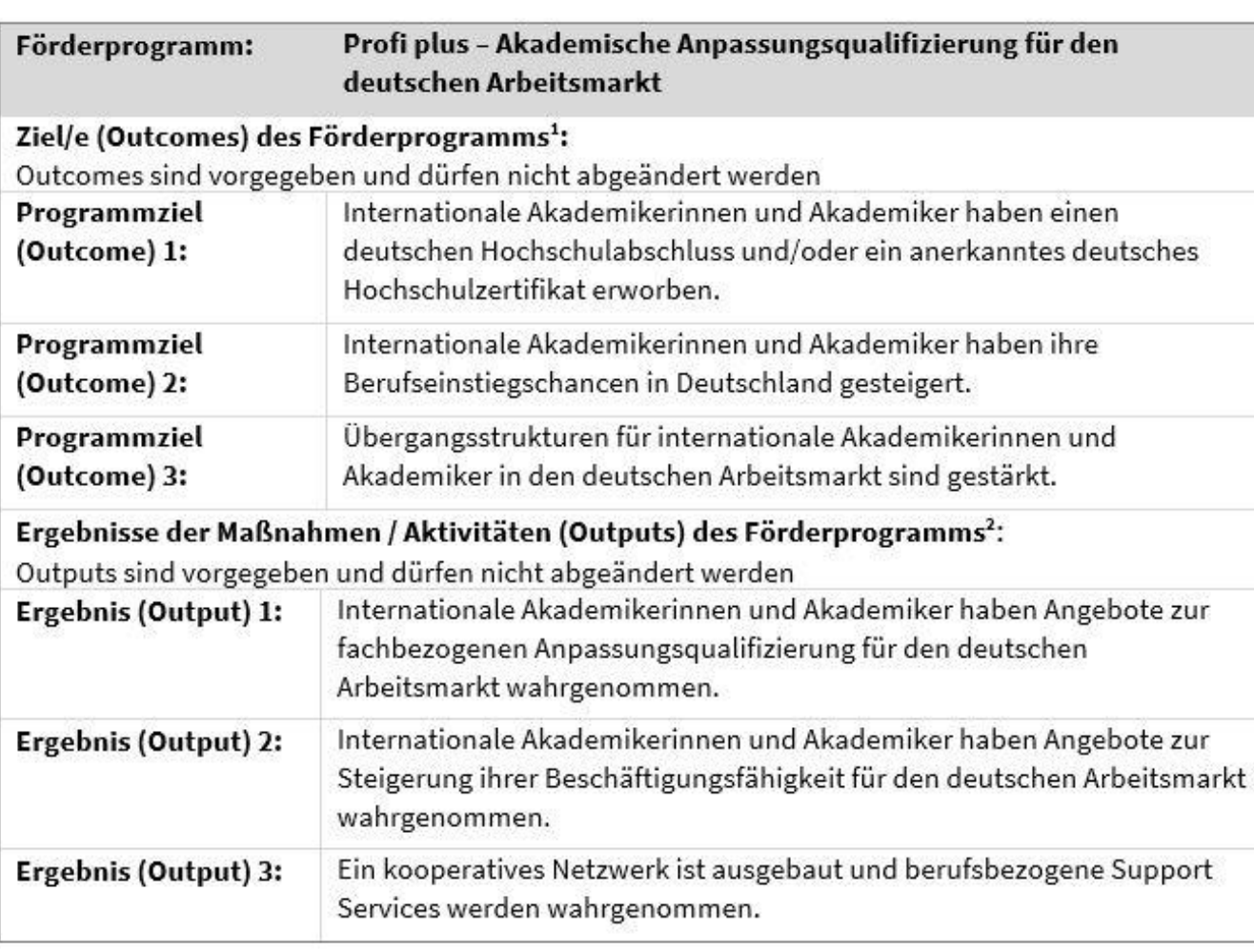

Der erste Teil der Projektbeschreibung ist formal vorgegeben und sollte nicht hinsichtlich Ihres Projekts spezifisch angepasst werden.

Projektbeschreibung

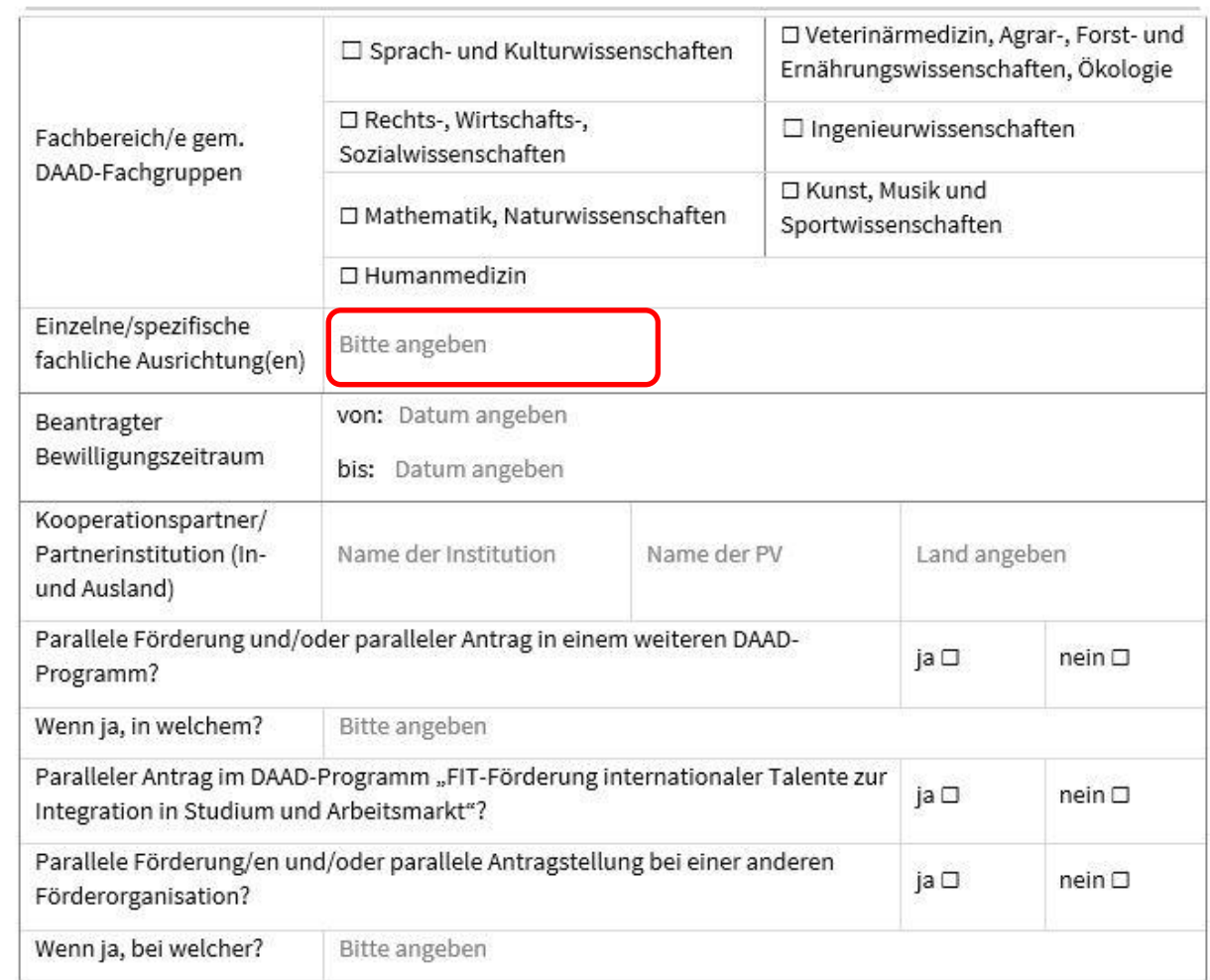

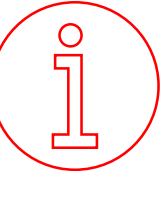

Bitte geben Sie immer die einzelnen spezifischen fachlichen Ausrichtungen an und nicht nur, in welcher/n Fachgruppe/n Ihr Projekt verortet ist.

Hintergrund: Im DAAD-Portal können Sie nur einen Fachbereich angeben.

#### 2. Beschreibung des Gesamtkonzepts sowie Maßnahmen- und Aktivitätenplanung

- vgl. Auswahlkriterium 2 im Förderrahmen: Umsetzbarkeit und Integration der geplanten  $\bullet$ Einzelmaßnahmen in ein schlüssiges, ganzheitlich angelegtes Konzept unter Berücksichtigung der besonderen Bedarfe der Zielgruppe.
- Gewichtung für die Begutachtung des Antrags: 20% €

2.1. Bitte beschreiben Sie das übergeordnete Konzept für die Umsetzung von Maßnahmen und Aktivitäten in Ihrem Projekt. Bitte beachten Sie, dass ein Projekt Maßnahmen und/oder Aktivitäten in allen Modulen (1, 2 und 3) und damit einen Beitrag zu allen übergeordneten Programmzielen (1, 2 und 3) leisten muss (vgl. Förderrahmen).

Bitte angeben

2.2. Bitte beschreiben Sie die geplanten Maßnahmen und Aktivitäten im Rahmen Ihres Projekts. Beachten Sie dabei die Rubrik "Förderfähige Maßnahmen" im Förderrahmen und erläutern Sie den notwendigen Sachund/oder Personalaufwand. (Beschreiben Sie die Maßnahmen kurz und knapp).

Für weitere geplante Maßnahmen / Aktivitäten fügen Sie neue Tabellenzeilen ein.

Hinweis:

Die Maßnahmen / Aktivitäten müssen mit der wirkungsorientierten Projektplanung in der tabellarischen Projektplanungsübersicht konsistent sein.

#### Titel der Maßnahme / Bitte angeben Aktivität 1: Beschreibung: Bitte angeben Bitte angeben **Zeitraum** Bitte angeben Zuordnung (Modul/e)

Deutscher Akademischer Austauschdienst **DAAD** German Academic Exchange Service

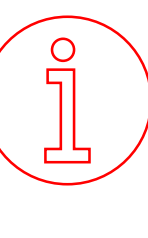

Achten Sie darauf, dass Sie alle Maßnahmen/Aktivitäten aus Ihrer PPÜ in Ihre PB übertragen! Verwenden Sie dabei die gleiche Bezeichnung (copy and paste)

# Projektplanungsübersicht

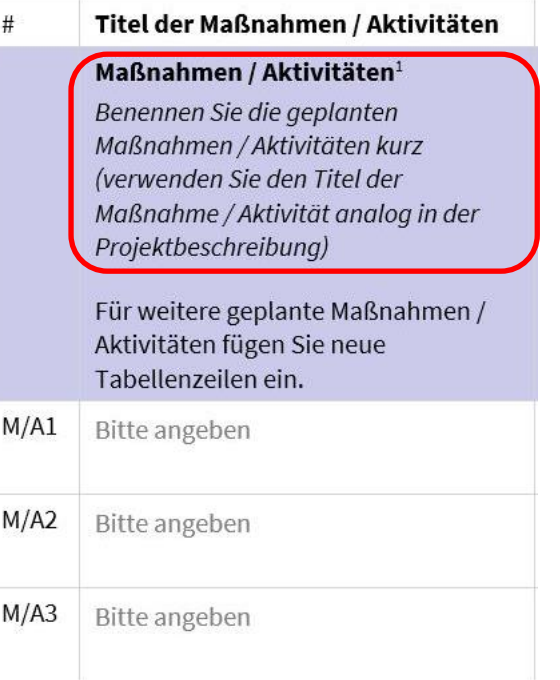

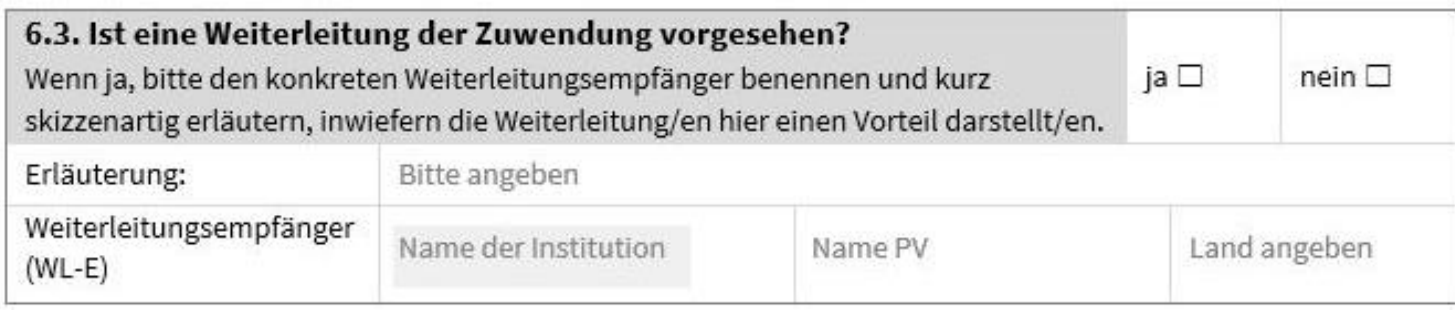

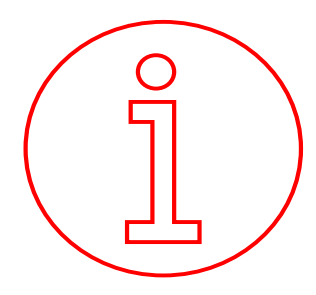

#### **Weiterleitungen**

- ➢ Im Inland möglich
- ➢ Unter Punkt 6.3 erläutern
- ➢ Im Finanzierungsplan kennzeichnen, was weitergeleitet wird
- → Keine weiteren Dokumente oder Verträge notwendig!

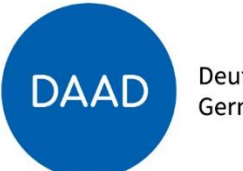

## Tätigkeitsdarstellung für Projektpersonal

#### Tätigkeitsdarstellung für Projektpersonal

Profi plus - Akademische Anpassungsqualifizierung für den deutschen Arbeitsmarkt

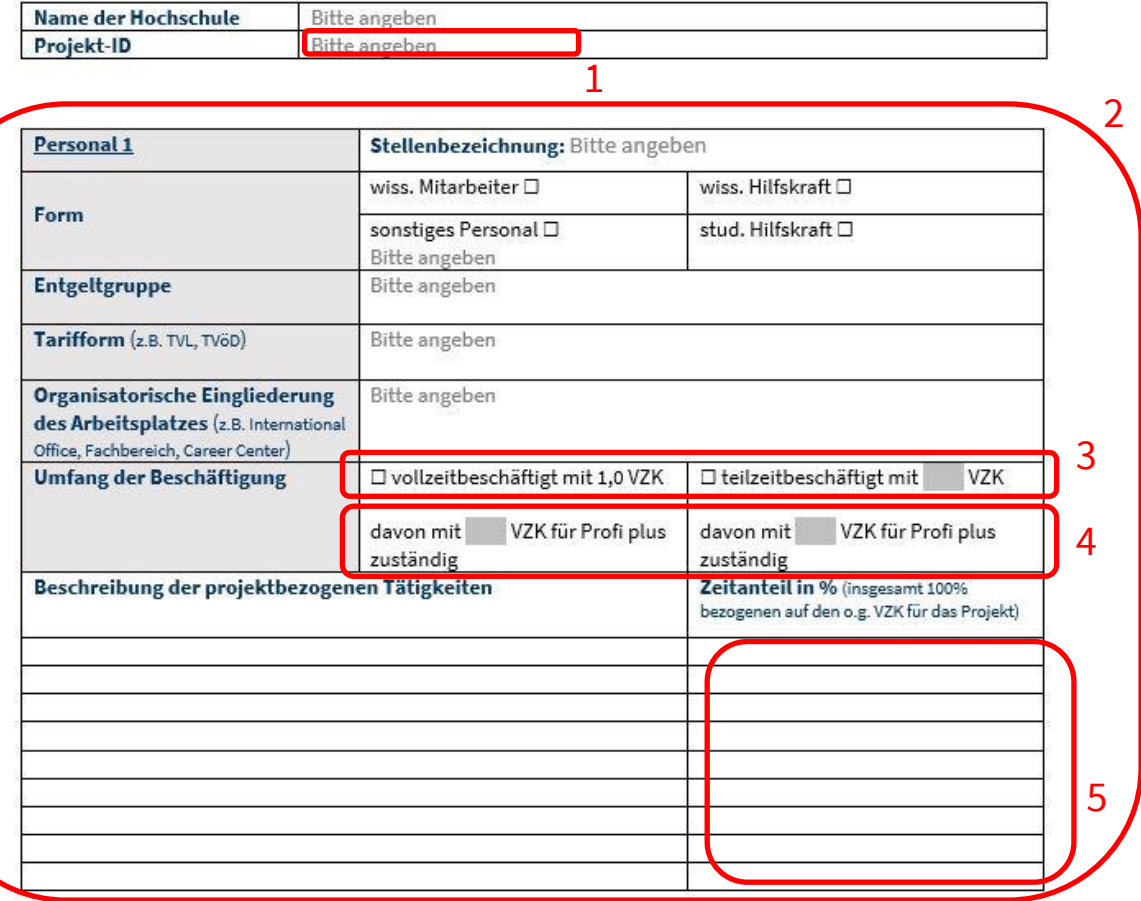

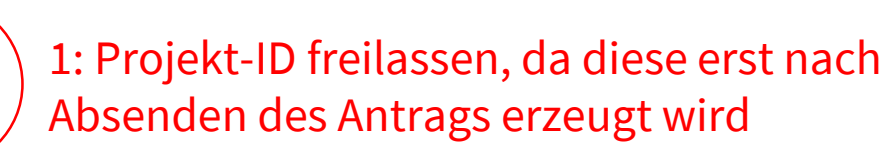

2: Pro Personalstelle im Finanzierungsplan eine Tätigkeitsdarstellung ausfüllen. Dafür den Tabellenblock entsprechend oft duplizieren und in ein Dokument zusammenfassen

3: Vollzeit oder Teilzeitbeschäftigt an der Hochschule?

4: Wie viel % für Profi plus zuständig?

5: Verhältnis der Tätigkeiten in %. Müssen in Summe 100 % ergeben.

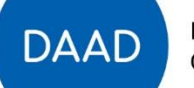

#### Tätigkeitsdarstellung für Projektpersonal

Name der Hochschule

**Projekt-ID** 

Profi plus - Akademische Anpassungsqualifizierung für den deutschen Arbeitsmarkt

Beispielhochschule ABC

# Tätigkeitsdarstellung für Projektpersonal - Beispiel

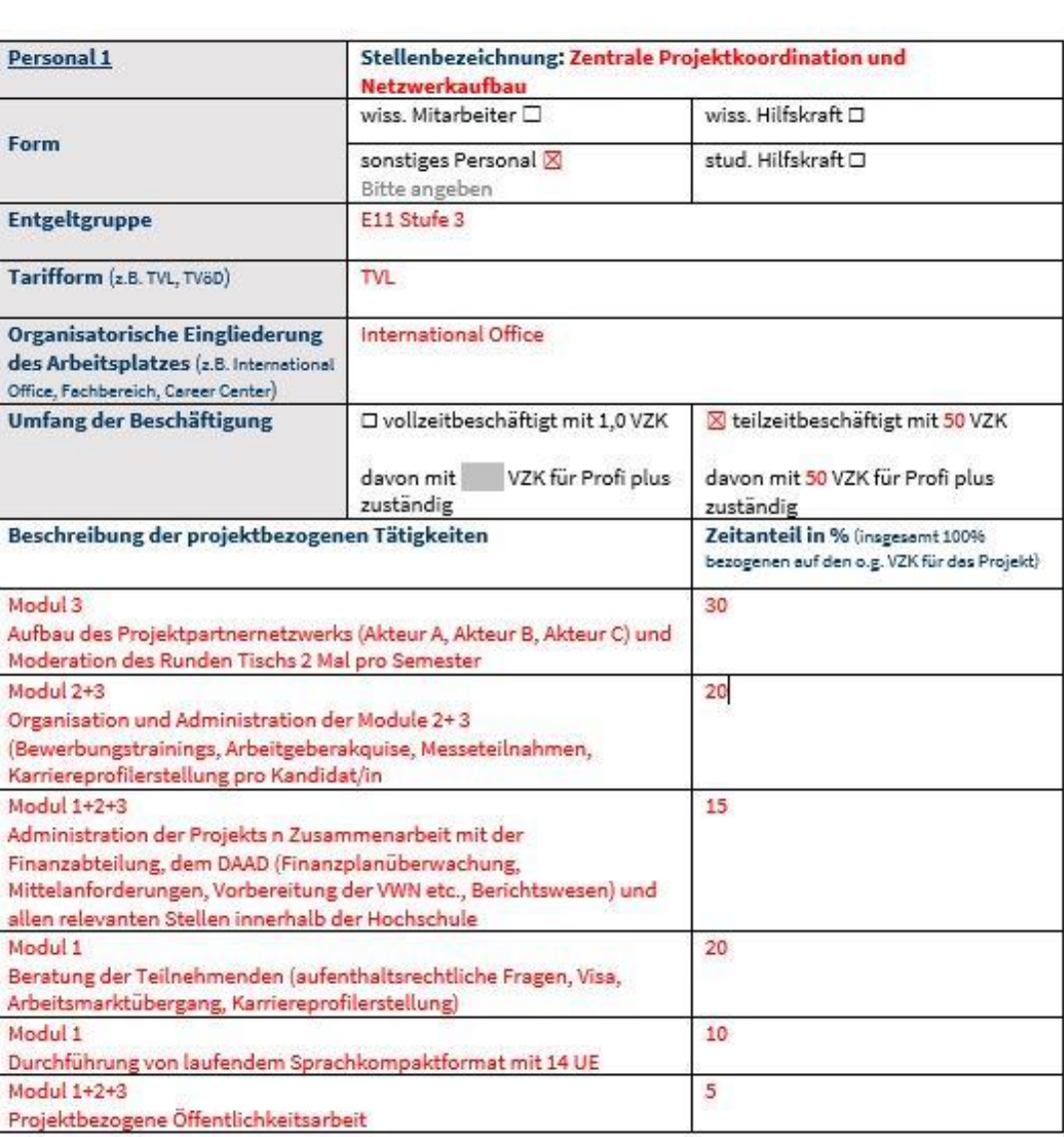

**DAAD** 

### Festbetragsfinanzierung

- Bei einer Festbetragsfinanzierung beteiligt sich der Zuwendungsgeber (DAAD) mit einem Festbetrag (konkreter Betrag) am Projekt.
- → **Teilfinanzierung**
- Die **Gesamtausgaben** des Zuwendungsempfängers (Hochschule) liegen **immer höher als der Festbetrag**. Dabei muss dieser keinem bestimmten Prozentanteil der Gesamtausgaben entsprechen.
- Projektausgaben, die über den bewilligten Festbetrag hinaus gehen (Eigen-, Dritt- und sonstige Mittel) sind in der "Darstellung zur Gesamtfinanzierung" darzustellen.

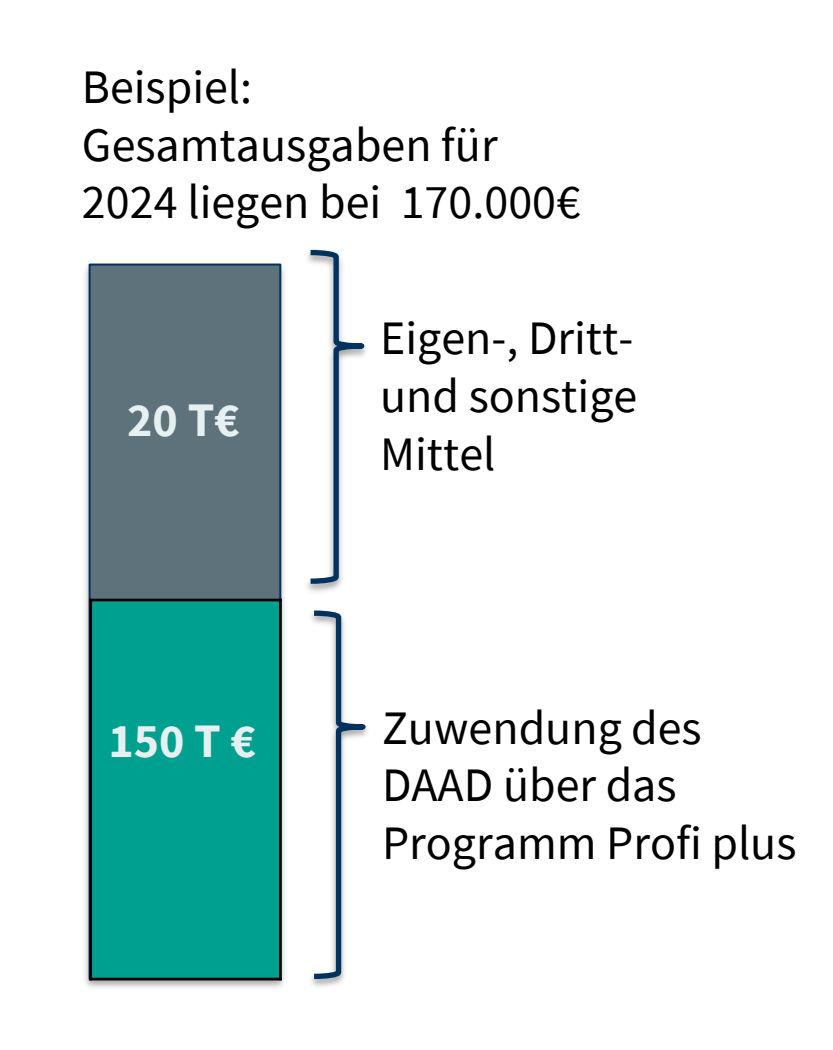

**DAAI** 

### Darstellung der Gesamtfinanzierung - Beispiel

**DAAD-Zuwendung =** Angabe des Festbetrags lt. Finanzierungsplan im DAAD-Portal **Eigene Einnahmen** = Eigenmittel des ZE, die er zur Finanzierung einsetzt (Geldmittel, die in das Projekt eingebracht werden) **Drittmittel** = Mittel, die ZE von Dritten erhält und dem Projektziel zugeordnet werden **Sonstige Einnahmen** = Einnahmen, die ZE durch Maßnahmen generiert (z.B. Teilnahmegebühr für einen Kurs) **Nicht zu belegende Einnahmen** = Eigenmittel des ZE, die geschätzt werden dürfen (z.B. Stammpersonal und Infrastruktur)

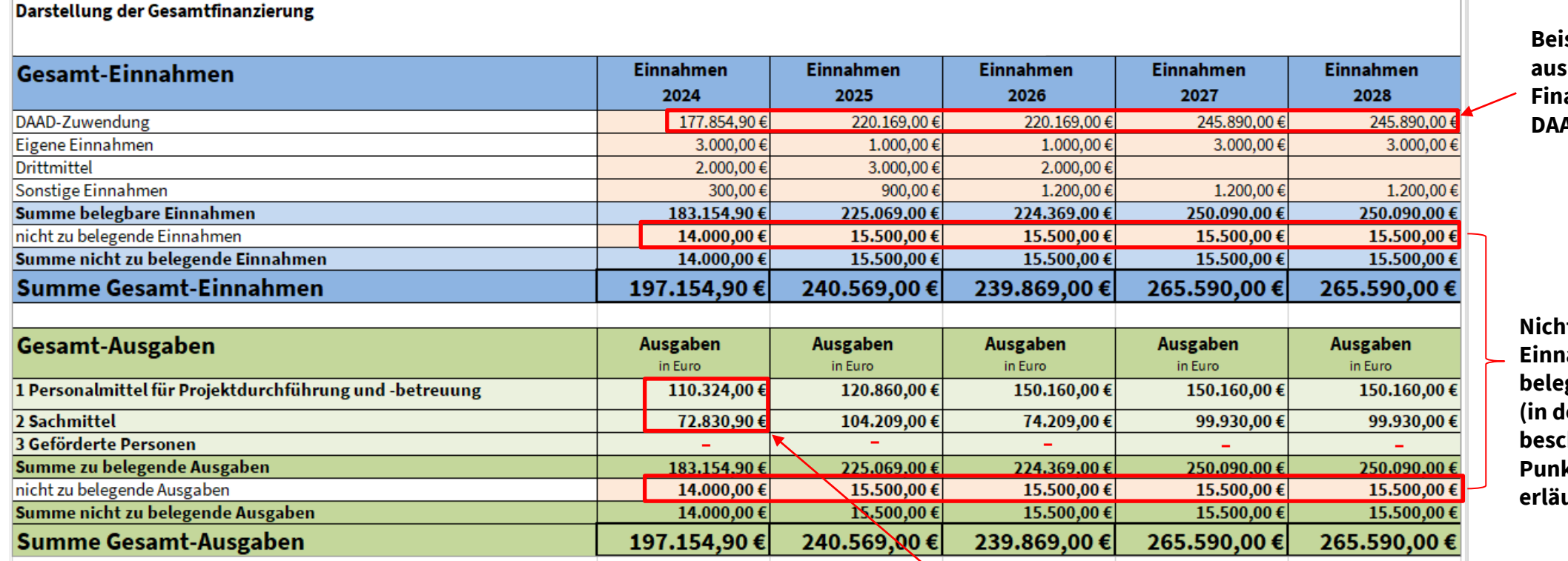

**Beispielhafte Werte einem Finanzierungsplan im AD Portal** 

**Nicht zu belegende Einnahmen = Nicht zu belegende Ausgaben** ler Projekt**beschreibung unter Punkt 6.4. kurz**  utern)

**DAAL** 

**Personal- und Sachmittel 2024 aus dem Finanzierungsplan + Eigene Ausgaben/ Drittmittelausgaben**

#### Maßnahmen aus dem Eigenanteil - Beispiel

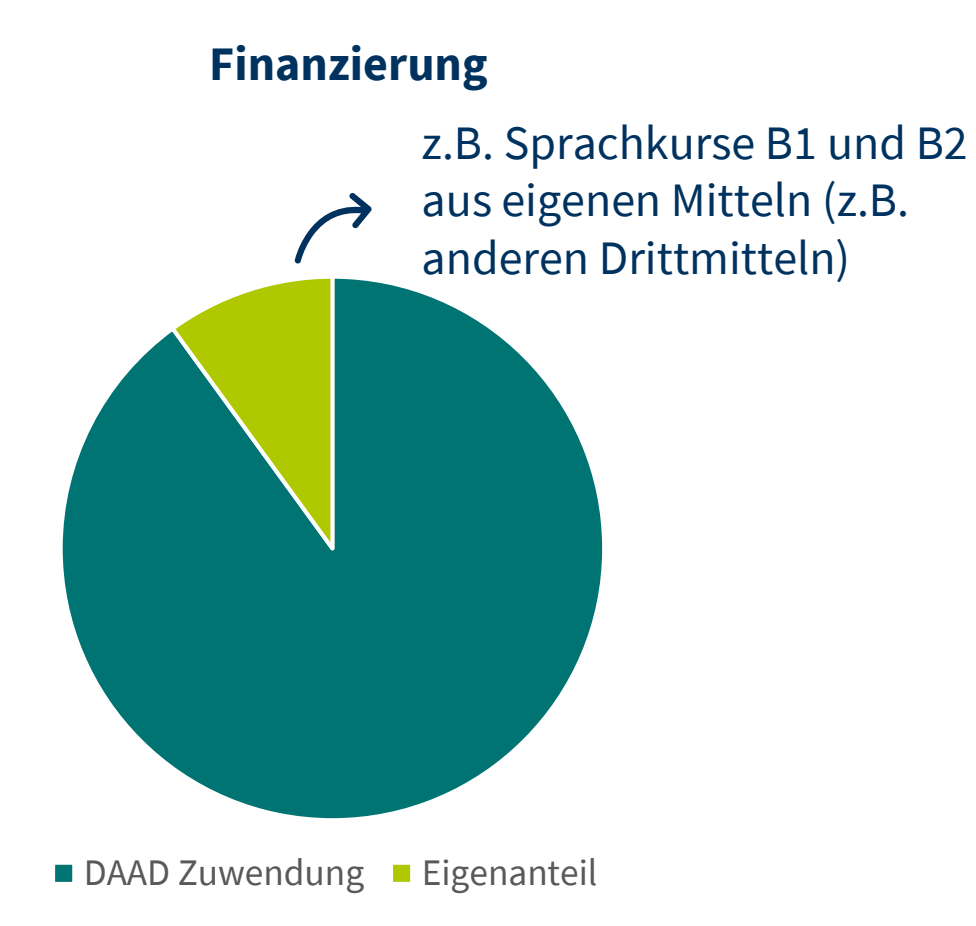

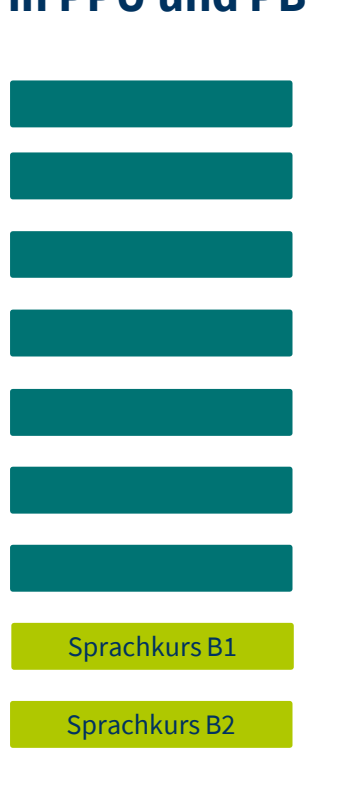

#### **Maßnahmenkatalog in PPÜ und PB**

**Maßnahmen aus dem Eigenanteil sind zusätzlich zu den beantragten Maßnahmen darzustellen, wenn:**

- ➢ **sie Teil des** 
	- **Gesamtkonzepts sind,**
- ➢ **unmittelbar projektbezogen,**
- ➢ **ohne ihre Darstellung das Gesamtkonzept nicht schlüssig ist**

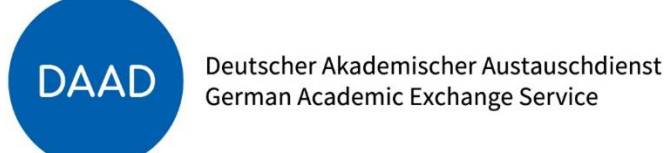

## **Hinweise zur Antragstellung**

- **Ein Antrag pro Hochschule**
- **Fachbereich(e)**
- →*fachspezifisch: eine spezifische Fachrichtung*

*oder*

→*fachübergreifend: mehrere spezifische Fachrichtungen*

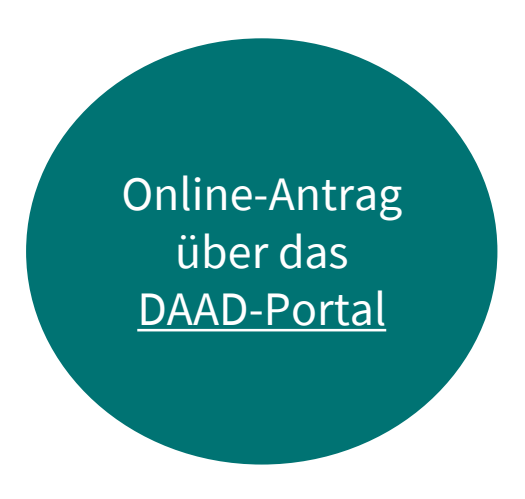

Alle adressierten Fachrichtungen müssen unter Bezugnahme auf mögliche Berufsbereiche in Deutschland dargestellt werden. Ein fachoffenes Projekt ist im Rahmen des Profi plus Programms nicht möglich*.*

→*Auswahlkriterium 3 beachten mit 25% Gewichtung (Relevanz des Vorhabens im Kontext der Fachkräftesicherung)*

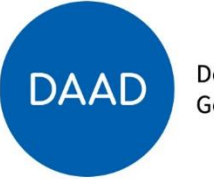

#### **Hinweise zur Antragstellung**

- Jedes Hochschulprojekt kann **unterschiedliche Schwerpunkte** setzen
- →*Es müssen Maßnahmen und Aktivitäten in allen Modulen vorgesehen werden*
- →*Es muss zu allen Programmzielen beigetragen werden*
- →*Maßnahmen und Aktivitäten können modulübergreifend sein (mehrere Module gleichermaßen adressieren)*

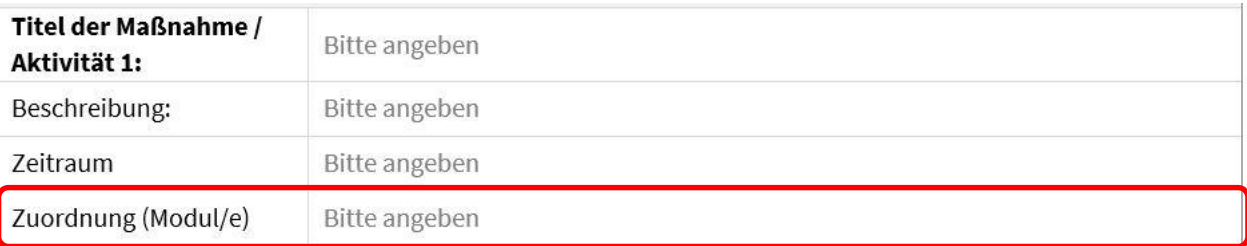

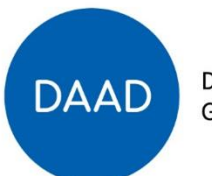

### **Auswahl(kriterien)**

✓Berücksichtigen Sie die fünf **Auswahlkriterien** im Förderrahmen und deren Gewichtung und nehmen Sie Bezug in Ihrer *Projektbeschreibung* 

✓Über die Förderung Ihres Antrags entscheidet der DAAD auf der Grundlage der Bewertung Ihres Antrags durch eine **Auswahlkommission aus Gutachterinnen und Gutachtern**

**Geplante Auswahlsitzung Profi plus im Februar 2024 Voraussichtliche Rückmeldung über Förderentscheidung im März 2024**

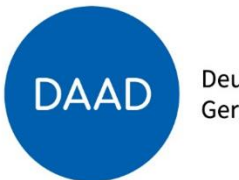

#### **Zuwendung**

# ➢**Bis zu 700.000 € pro Projekte verteilt auf die Haushaltsjahre**

2024: 100.000 €

ab 2025 bis 2028: 150.000 € jährlich

→*gilt auch für Verbundanträge, die Zuwendung erhöht sich dadurch nicht* 

→*Mittel können nicht in andere HHJ übertragen werden*

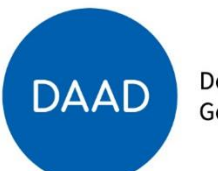

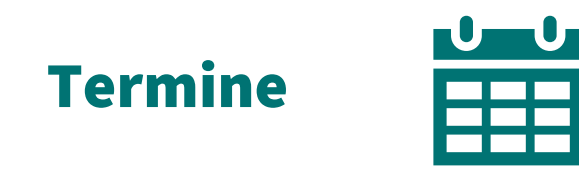

Antragsfrist: 4. Januar 2024

- → *Danach ist die Bearbeitung der eingereichten Antragsunterlagen nicht mehr möglich*
- Förderstart: 1. April 2024
- Förderlaufzeit: 5 Haushaltsjahre
- → *01.04.2024 - 31.12.2028*

**DAAD** 

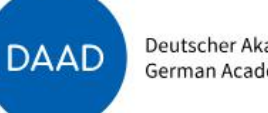

Deutscher Akademischer Austauschdienst German Academic Exchange Service

« Weiterführende Infos zu DAAD-Programmen

[Link](https://www2.daad.de/hochschulen/ausschreibungen/projekte/de/11342-foerderprogramme-finden/?s=1&projektid=57711799) zur Ausschreibung Profi Plus mit allen Formularvorlagen

"Profi plus" - Akademische Anpassungsqualifizierung für den deutschen Arbeitsmarkt

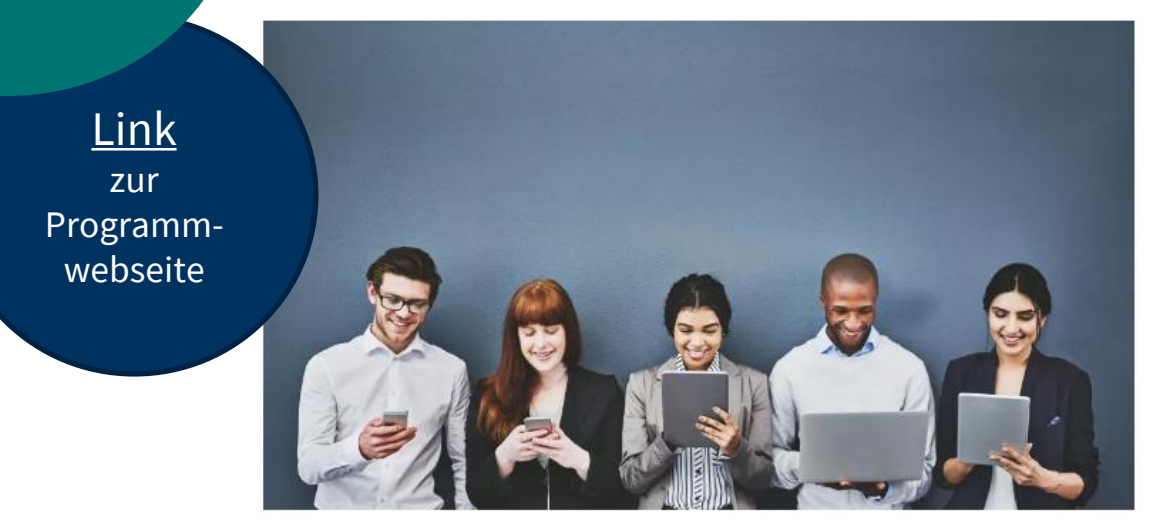

© iStock/Peopleimages

Mit dem Förderprogramm Profi plus soll es deutschen Hochschulen ermöglich werden, eine Anpassungsqualifizierung für internationale Akademikerinnen und Akademiker für eine Berufsaufnahme in Deutschland anzubieten.

# DAAD Referat P43 Kontakt Programm Profi plus

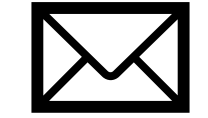

#### [profiplus@daad.de](mailto:profiplus@daad.de)

**Vanessa Sowa** Tel: +49 228 882-9928

**Lea Wartacz** Tel: +49 228 882-220

**Rachel Estévez Prado** Tel: +49 228 882-225

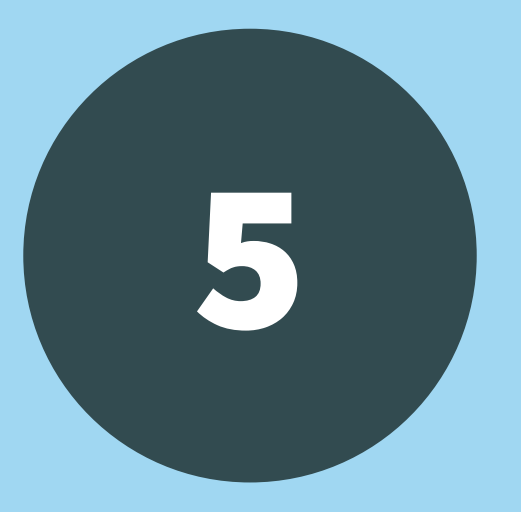

# 5 Fragen und Antworten

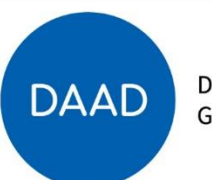

Deutscher Akademischer Austauschdienst (DAAD) Kennedyallee 50 53175 Bonn Lea Wartacz Vanessa Sowa Referat P43

www.daad.de

# Danke für Ihre Aufmerksamkeit

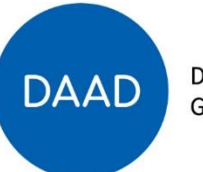

Deutscher Akademischer Austauschdienst  $S$ tadt Hennigsdorf  $P$ ostfach 120 120 120  $\mu$